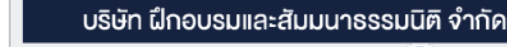

**บริษัท ฝึกอบรมและสัมมนาธรรมนิติจำกัด DHARMNITI SEMINAR AND TRAINING CO.,LTD.** สงวนลิขสิทธิ์รหัส !"#"\$\$%

CPA ผู้สอบบัญชีนับชั่วโมง อื่นๆ 6 ชม. **สงวนลิขสิทธิ์ รหัส 21/1880Z่**

**วโมงได้**

หลักสูตรนี้จะมีการบันทึกเสียงและภาพของผู้เข้าอบรมทุกคนตลอดระยะเวลาการอบรมเพื่อใช้เป็นหลักฐานนำส่งสภาวิชาชีพบัญชี <mark>(CPA/CPD นับ</mark>ชั

 $\blacksquare$ แขวงบางซื่อ เขตบางซื่อ กรุงเทพฯ 10800 TAX ID 010-553-300-1556

 **ห้ามบันทึกเทป รวมถึงอุปกรณ์อิเล็กทรอนิกส์ทุกชนิด**

CPD ผู้ทำ

# เจาะประเด็นรอนทาง... ภาษี2565 สำหรับ นักบัญชีมืออาชีพ

- รู้ทัน รู้ใช้ **กฎหมายใหม่ปี 2565**
- ตรวจ ภ.พ.30 กระทบยอดกับ ภ.ง.ด.50 และ ภ.ง.ด.53
- **เทคนิคการคำนวณกำไรสทธิ**เพื่อเสียภาษีเงินได้นิติบุคคล ภ.ง.ค.50
- ประเด็นรายจายตองหามที่นักบัญชีตองทราบ
- เทคนิคแกไขปญหาภาษีซื้อ โดยไมถูกสรรพากรตรวจสอบ
- ปญหาการหักภาษีณ ที่จายที่ถูกตรวจสอบมากที่สุดในทางปฏิบัติ!!

**[www.dst.co.th](http://www.dst.co.th)/facebook**

**วิทยากร อาจารย์ชุมพร เสนไสย อดีตนิติกรเชี ยวชาญ กองกฎหมาย กรมสรรพากร ่ วิทยากรผู้เชี ยวชาญด้านกฎหมายภาษีอากร ่**

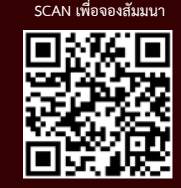

# **09.00-16.30 น. วันพฤหัสบดีที่** 30**มิถุนายน 2565**

# อัตราค่าสัมมนา

 \* รับชําระเงินผ่านระบบ QR CODE หรือโอนเงินผ่านธนาคารเท่านัน้ สมาชิกท่านละ 2,700 + VAT 189 = 2,889 บาท บุคคลทั่วไปท่านละ **3,200** + VAT 224 = 3,424 บาท

ทานสามารถดูรายละเอียดเพิ่มเติมไดที่ www.dst.co.th สำรองที่นั่งไดที่ Tel 02-555-0700 กด 1, 02-587-6860-64

# หัวขอสัมมนา

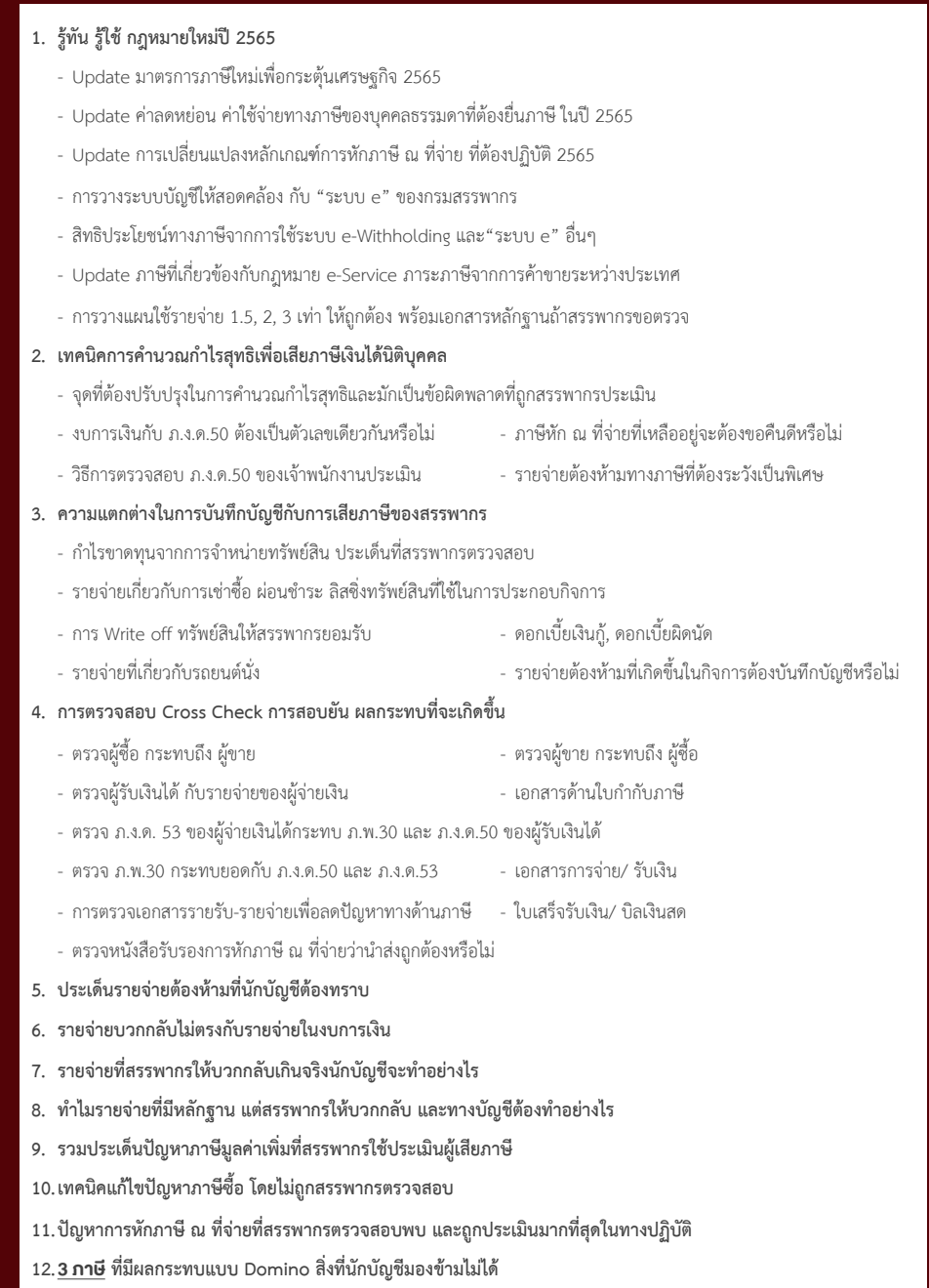

# **WIRTUAL<sup>®</sup> RAINING**

้บริษัท ฝึกอบรมและสัมมนาธรรมนิติ จำกัด การอบรม Online ผานโปรแกรม **ZOOM** 

# ผูทำบัญชีและผูสอบบัญชี สามารถนับชั่วโมงได

ขั้นตอนการสมัครและเข้าใช้งาน

## 1. สำรองที่นั่งการอบรมผาน www.dst.co.th

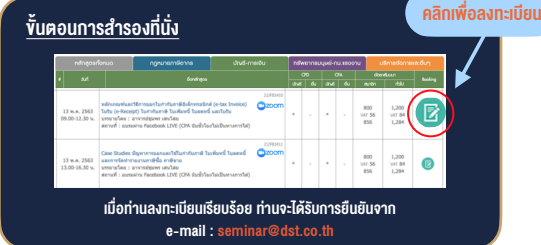

#### 2. ชำระเงิน (ผานระบบ QR CODE หรือโอนเงินผานธนาคาร)

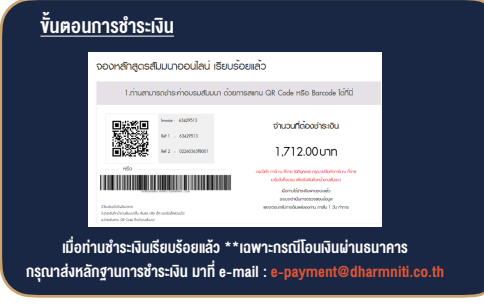

- 3. สถาบัน ฯ จะส่งแบบฟอร์มลงทะเบียนอบรม Zoom (กรอกรายละเอียดใน Google Form)
	- กรณีนับชั่วโมงผู้ทำบัญชีและผู้สอบบัญชี ผู้เข้าอบรมต้องแนบรูปถ่ายหน้าตรง พรอมบัตรประชาชนใน Google Form

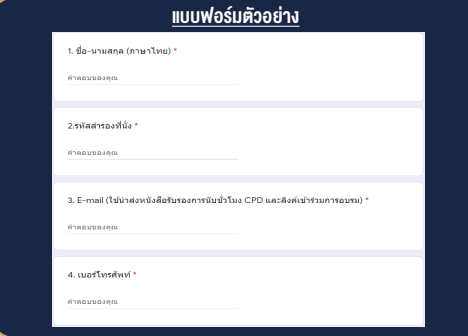

- 4. ผู้เข้าอบรมกรอก Google Form เรียบร้อยแล้ว สถาบัน ฯ จะส่ง
	- Link เขาหองอบรม (คลิก Link ณ วันอบรม)
	- เอกสารประกอบการอบรม ผาน e-mail

#### เงื่อนไขการเขาอบรม Online และการนับชั่วโมงผานโปรแกรม ZOOM

• ผูัเขาอบรมติดตั้งโปรแกรม Zoom Version ลาสุด แลวลงทะเบียน -<br>โปรแกรมให้พร้อมให้งาน

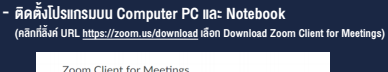

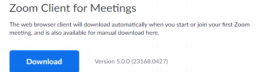

- ติดตั้ง Application บน Smart Phone ผานระบบ ios และ Android

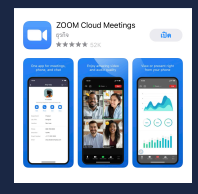

- การอบรมผานโปรแกรม ZOOM ควรติดตั้งโปรแกรมลงบนคอมพิวเตอร หรือ โน้ตบึกที่มีกล้อง โดยเชื่อมต่อระบบเครือข่ายอินเทอร์เน็ตความเร็ว ไมต่ำกวา 10 Mbps เพื่อการอบรมที่มีประสิทธิภาพ
- กำหนดจำนวนผูเขาอบรม 1 ทาน / 1 User
- ผูเขาอบรมตองกรอกขอมูล ผาน google form
- ผูเขาอบรมตองเขาหองอบรมผานโปรแกรม Zoom กอนเวลาที่ระบุไว อยางนอย 20 นาที
- ผูเขาอบรมตองตั้งชื่อบัญชี ZOOM เปนชื่อ-นามสกุลจริง ดวยภาษาไทย ใหตรงตามบัตรประชาชน
- ผูเขาอบรมตองเปดกลองตลอดระยะเวลาการอบรมและไมควรกดออก จากโปรแกรมเนื่องจากสถาบันฯจะทำการบันทึกเสียงและภาพเพื่อนำสง สภาวิชาชีพบัญชี
- เจาหนาที่จะ Capture หนาจอผูเขาอบรมทุกคน  $^{\star}$  หลักสตร 3 ชั่วโมง Capture หน้าจอ 2 ช่วง ช่วงก่อนอบรมและสิ้นสด การอบรม
	- $*$  หลักสูตร 6 ชั่วโมง Capture หน้าจอ 4 ช่วง ช่วงเช้า ก่อนอบรม (09.00 น.) และจบการอบรมช่วงเช้า (12.15 น.) ชวงบายกอนอบรม (13.15 น.) และสิ้นสุดการอบรม (16.30 น.)
- ผูเขาอบรมสามารถกดปุมยกมือ (Raise Hand) หรือพิมพขอคำถาม ผานทางชองแชทไดในระหวางอบรม
- หลักเกณฑการนับชั่วโมง CPD สำหรับผูสอบบัญชีและผูทำบัญชีใหนับ ดังนี้
	- \* นอยกวา 30 นาทีไมนับเปนจำนวนชั่วโมง
	- \* 30 ถึง 59 นาทีใหนับเปนครึ่งชั่วโมง
	- \* 60 นาทีใหนับเปน 1 ชั่วโมง
- หนังสือรับรองจะจัดสงใหทาง e-mail ภายใน 1 วันทำการหลังเสร็จสิ้น การอบรม
- การพัฒนาความรัต่อเนื่องเป็นสิทธิส่วนบคคล ต้องเข้าอบรมด้วยตนเอง เท่านั้น กรณีไม่ปกิบัติตามเงื่อนไขข้างต้นจะไม่สามารถนับชั่วโมงได้

### - หามบันทึกภาพ วีดีโอแชรหรือนำไปเผยแพร (สงวนลิขสิทธิ์) -

**สำรองที่นั่งออนไลน์ที่ www.dst.co.th Call center 02-555-0700 กด 1 ,02-587-6860-4**